## INSCRIVEZ-VOUS À LA BTLF!

Rendez vos ouvrages visibles sur [Memento](http://btlf.ca/produits-services/#memento), favorisez leur découvrabilité et augmentez vos ventes grâce aux métadonnées du livre

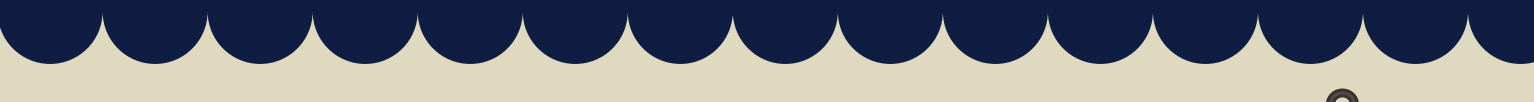

#### INSCRIVEZ-VOUS

Rien ne plus simple : il suffit de remplir le formulaire d'inscription à l'Espace éditeur sur le site de la BTLF : [http://btlf.ca/outils-et-services/#espaceediteur](https://fr.surveymonkey.com/r/Espace_Editeur_BTLF).

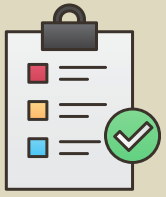

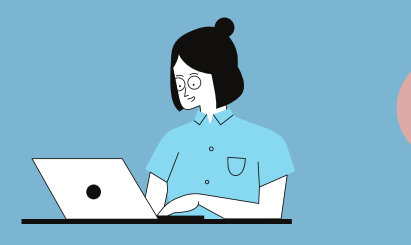

### ACTIVEZ VOTRE COMPTE SUR L'ESPACE ÉDITEUR

Une fois que vous avez reçu le courriel de la BTLF confirmant la création de votre compte, visionnez le tutoriel : "Activez votre compte" : [http://btlf.ca/outils-et-services/#espaceediteur](https://www.youtube.com/watch?v=UZoY7of6oOg&feature=youtu.be).

# 3

5

1

### SUIVEZ LA FORMATION GRATUITE

2

Prenez 1 heure avec l'agente - relations aux éditeurs pour savoir comment utiliser l'Espace éditeur pour transmettre les informations (métadonnées) sur vos ouvrages. Un rendez-vous vous sera proposé suite à votre inscription.

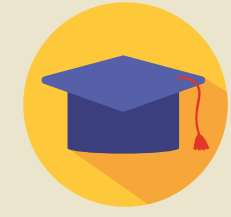

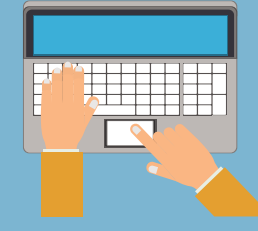

### TRANSMETTEZ VOS MÉTADONNÉES AVANT LA PARUTION

Dès que possible avant la parution d'une nouveauté, utilisez l'Espace éditeur pour transmettre vos métadonnées.

### GARDEZ VOS MÉTADONNÉES À JOUR

Vérifiez comment vos ouvrages sont affichés sur Memento et sur les sites internet des librairies; enrichissez leurs métadonnées; faites une veille stratégique.

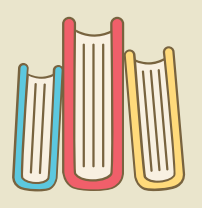

Pour toute question, écrivez à [service@btlf.qc.ca](http://btlf.qc.ca/)

4

SOCIÉTÉ DE GESTION DE LA BANQUE DE TITRES DE LANGUE FRANÇAISE

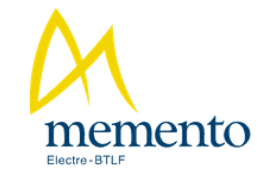

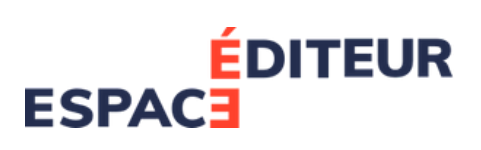